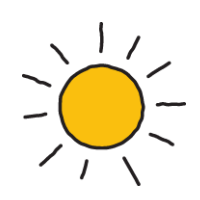

## viewpost.

# API Call Technical Specification

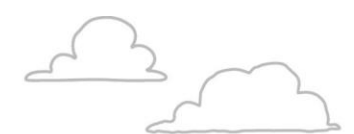

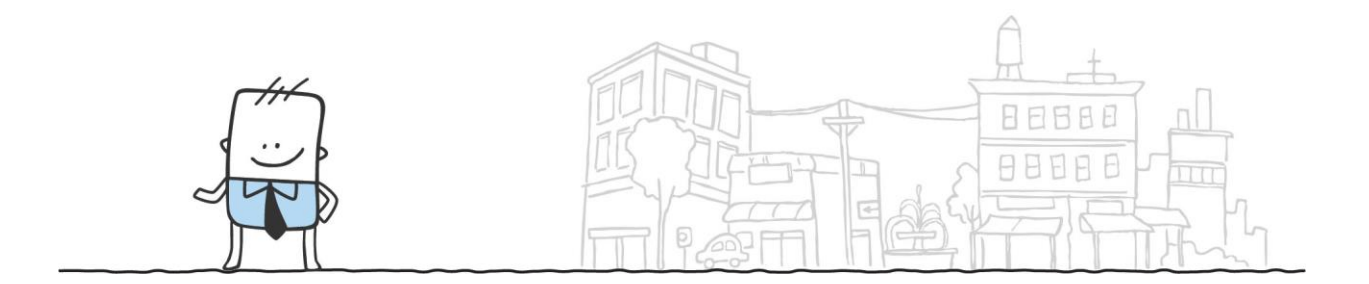

Version 5.0

#### **Table of Contents**

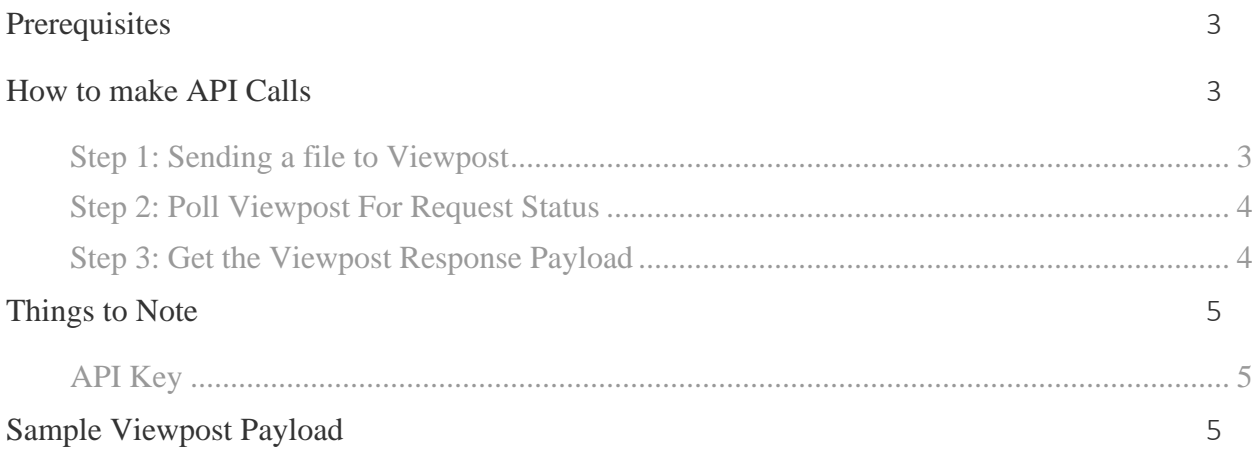

### <span id="page-2-0"></span>**Prerequisites**

In order to be able to receive an API key, the client must have already registered their Viewpost account and emailed [fileupload@viewpost.com](mailto:fileupload@viewpost.com) requesting API access.

### <span id="page-2-1"></span>**How to make API Calls**

To summarize using Viewpost's API, there are 3 Steps.

- 1. Send Payload
- 2. Poll for Status of Payload Processing
- 3. Get Viewpost's Response Payload

First, use a POST Request to send an XML or CSV payload containing the file to a static URL provided by Viewpost. Second, poll the unique URL returned from Step 1 to see the status of your request – whether it's pending processing or has been processed. Third, when the request has been successfully processed, a unique URL will be provided for you to retrieve a response from. The response will contain information about whether there were validation errors or whether the file contents were imported successfully. If one record in the file fails, it fails individually. The rest of the batch will not be impacted.

#### <span id="page-2-2"></span>**Step 1: Sending a file to Viewpost**

Before beginning, ensure that your Viewpost account has a registered and verified bank account associated with it. Viewpost supports TLS 1.2.

- URL:<https://api.viewpost.com/bulksyncsession>
- 1. Craft a POST request and include the API Key generated above into the authorization header.
	- a. The API Key is how Viewpost links the request to the relevant Viewpost account.
- 2. Use XML or CSV in the request's body.
	- a. The request body will either be a file that is being uploaded or will be a request for Viewpost to return data from the Viewpost platform to you.
- 3. Other request details:
	- a. Content Type: "application/octet-stream"
	- b. Accept: "application/xml;text/plain"
- 4. Submit the API call and review the response.
- a. A success will have an HTTP Status Code of Accepted (202).
- b. The URL to poll for the request's process status will be contained in the Location HTTP Response Header.

#### <span id="page-3-0"></span>**Step 2: Poll Viewpost For Request Status**

• Poll URL: Comes from Step 1's Response Header

This will look like: [https://api.viewpost.com/bulksyncsession/](https://api.viewpost.com/bulksyncsession)status/123-asdf-123

- 1. Craft a GET request to the URL obtained in Step 1 and include the API Key in the Request Header.
- 2. Other request details:
	- a. Content Type: "application/octet-stream"
	- b. Accept: "application/xml;text/plain"
- 3. If response HTTP Status Code is Created (201), the request from Step 1 has been processed.
	- a. The URL to go to get the Viewpost payload will be contained in the Location HTTP Response Header.
- 4. If response HTTP Status Code is not Created (201), sleep and try polling again.

#### <span id="page-3-1"></span>**Step 3: Get the Viewpost Response Payload**

• Payload URL: Comes from Step 2's Response Header

This will look like:

<https://api.viewpost.com/bulksyncsession/123-asdf-123>

- 1. Craft a GET request to the URL obtained in Step 2 and include the API Key in the Request Header.
- 2. Other request details:
	- a. Content Type: "application/octet-stream"
	- b. Accept: "application/xml;text/plain"
- 3. The response will be XML and contains whether the file was imported or had validation errors at a per record level. The response can also contain additional information requested in Step 1.
	- a. The Status Code should be OK (200)
- 4. The URL can be hit multiple times and will return the same payload each time. The URL will timeout after several months and the payload will no longer be available through the Viewpost API.

### <span id="page-4-0"></span>**Things to Note**

#### <span id="page-4-1"></span>**API Key**

1. The "APIKey" prefix that is shown when you generate the API key is part of the API Key. Ensure that this is included when you store the API key.

### <span id="page-4-2"></span>**Sample Viewpost Payload**

```
<?xml version="1.0" encoding="utf-8"?>
<response xmlns="http://www.viewpost.com/interchange/response" 
xmlns:request="http://www.viewpost.com/interchange/request" sessionId="123-123-123" 
requestCreationTime="2016-04-05T12:00:00.4626671Z" requestIdModifier="1">
   <importResults>
     <records type="paymentCommand">
           <record refId="01-01110" displayName="Check No. 1110" result="imported" 
monetaryValue="244.8" />
       <record refId="01-01111" displayName="Check No. 1111" result="alreadyProcessed" 
monetaryValue="1500">
                <messages>
           <message>The payment to TEST VENDOR LLC for amount $1,500.00 dated 1/1/2020
could not be sent. This payment command was already processed on 12/10/2020.</message>
        </messages>
     </record>
      <record refId="1235" displayName="3903" result="imported" monetaryValue="404" />
     </records>
    </importResults>
```

```
</response>
```